# **ריצופים**

### **יישומון: [ריצופים במצולעים משוכללים](http://nlvm.usu.edu/en/nav/frames_asid_163_g_3_t_3.html?open=activities)**

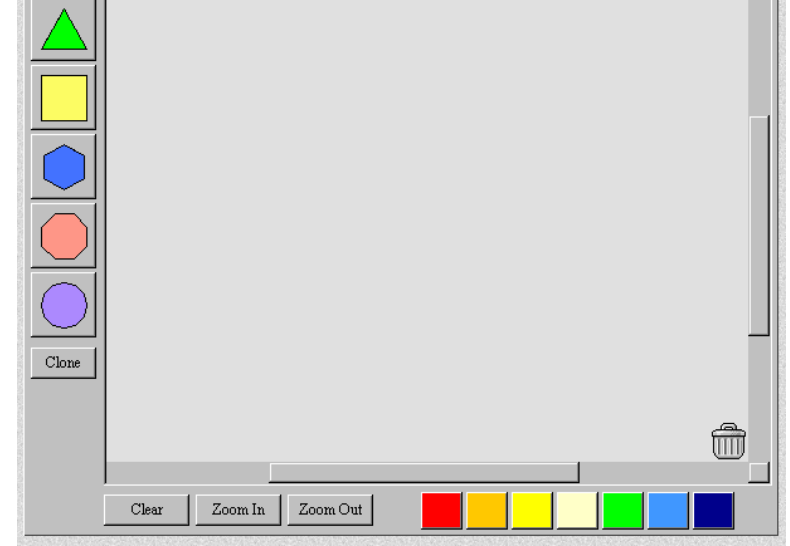

[http://nlvm.usu.edu/en/nav/frames\\_asid\\_163\\_g\\_3\\_t\\_3.html?open=activities](http://nlvm.usu.edu/en/nav/frames_asid_163_g_3_t_3.html?open=activities)

# **אופן הפעלת היישומון:**

.1 בצידו השמאלי של הלוח האפור ניתן לראות את המצולעים המשוכללים. הקלקה על אחד המצולעים גורמת ליצירת המצולע בלוח האפור עצמו.

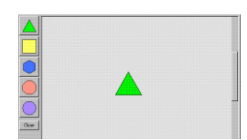

.2 הזזת המצולע:

ניתן להזיז את המצולע עצמו ע"י הקלקה על המצולע וגרירתו למקום הרצוי.

.3 סיבוב המצולע:

הקלקה על אחד מקודקודי המצולע תוך כדי גרירת המצולע גורמת לסיבובו.

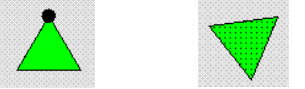

.4 כאשר יוצרים 2 מצולעים ומניחים אותם האחד לצד השני, הצלעות שלהן מתלכדות.

.5 הזזה או סיבוב של קבוצת מצולעים:

מקליקים מעל הפינה השמאלית העליונה של קבוצת המצולעים וגוררים את העכבר, תוך כדי הקלקה עד הפינה הימנית התחתונה של קבוצת המצולעים. ההקלקה והגרירה יוצרת קו מתאר מלבני שנעלם מייד לאחר סיום ההקלקה וגורם לכל המצולעים באותו "מלבן" להיות מסומנים כקבוצה. כעת ניתן להזיז את קבוצת המצולעים יחד או לסובב סביב

הקודקוד שנבחר.

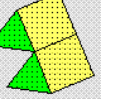

.6 הקלה על המקש : מאפשרת "שיבוט" - העתקה מהירה של המצולע או קבוצת המצולעים על הלוח באותו הגודל והצבע.

לדוגמה:

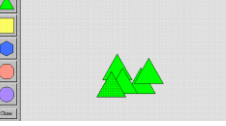

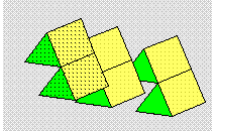

.7 בתחתית היישומון שורת לחצנים:

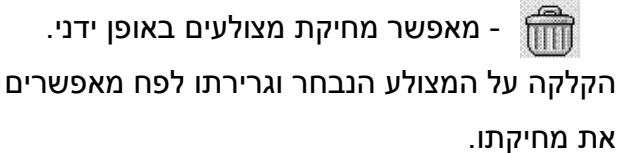

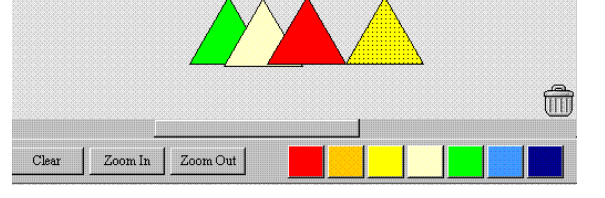

בחירת צבע שונה - הקלקה על המצולע הנבחר ואח"כ על הצבע המועדף גורמת לשינוי צבע המצולע לצבע שנבחר.

- Zoom Out - הקלקה על המקש מאפשרת הקטנת המצולע הנבחר.

שימו לב! במקרה ובלוח יש יותר ממצולע אחד, כל המצולעים קטנים באותו יחס.

Zoom In

- הקלקה על המקש מאפשרת הגדלת המצולע הנבחר.

שימו לב! במקרה ובלוח יש יותר ממצולע אחד כל המצולעים גדלים באותו יחס.

- הקלקה על המקש גורמת למחיקת כל המצולעים המצויים בלוח.**Clear** 

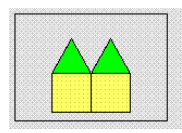

## **פעילויות**

**פעילות מספר :1** השתמשו בכל פעם בסוג אחד בלבד של מצולע. נסו לרצף את הלוח בעזרת המצולע שבחרתם. בדקו באילו מצולעים ניתן לרצף ללא רווחים את הלוח ובאילו מצולעים לא הצלחתם לעשות זאת. שאלה לדיון כיתתי: מדוע בחלק מהמצולעים לא ניתן לרצף ללא רווחים?

#### **פעילות מספר :2**

השתמשו בריבועים ובמתומנים בלבד. נסו לרצף בעזרת מצולעים אלה את הלוח, ללא רווחים. האם ניתן לעשות זאת? נסו להסביר מדוע.

## **פעילות מספר :3**

השתמשו במשולשים ובמשושים בלבד. נסו לרצף בעזרת מצולעים אלה את הלוח, ללא רווחים. האם ניתן לעשות זאת? נסו להסביר מדוע.

## **פעילות מספר :4**

בחרו בשני סוגים נוספים של מצולעים. שערו האם ניתן לרצף בעזרתם את הלוח ללא רווחים. בדקו את השערתכם. נסו להסביר מדוע ניתן או לא ניתן לרצף.

# **פעילות מספר :5**

בחרו בשלושה סוגים שונים של מצולעים. שערו אם ניתן לרצף בעזרתם את הלוח. בדקו את השערתכם ונסו להסביר מדוע ניתן או לא ניתן לרצף.

#### **פעילויות נוספות בנושא ריצופים:**

ריצופים מעניינים א'

[http://ymath.haifa.ac.il/images/stories/part4/kesher\\_cham/shira/Mirsefet-a1.doc](http://ymath.haifa.ac.il/images/stories/part4/kesher_cham/shira/Mirsefet-a1.doc)

ריצופים מעניינים ב'

[http://ymath.haifa.ac.il/images/stories/part4/kesher\\_cham/shira/Mirsefet-a2.doc](http://ymath.haifa.ac.il/images/stories/part4/kesher_cham/shira/Mirsefet-a2.doc)

**הפעילות עובדה )מתוך האתר בו נמצא היישום( ע"י: [רונית אלין](mailto:ronit_al@netvision.net.il)**